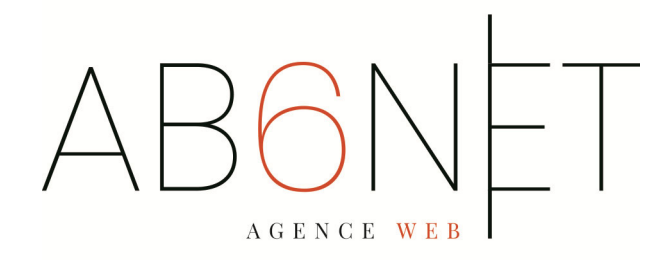

## **CATALOGUE DES FORMATIONS AB6NET 01/01/2024**

# **UTILISER WORDPRESS**

**Public visé** : Tout public. **Objectif** : Créer un blog ou un site internet avec le CMS Wordpress, création d'article et de page **Pré-requis** : Savoir utiliser un ordinateur. **Niveau** : Initiation **Durée** : 2 jours **Tests pour adaptation du programme** : connaissances sur la mise en page, connaissance du traitement des photos et du fonctionnement global d'Internet **Moyens pédagogiques** : Théorie-Pratique, 1 PC ou Mac par stagiaire, Vidéoprojecteur **Evaluation des acquis :** Exercice final, entretien avec le formateur / Evaluation du déroulement de la formation

#### OBJECTIFS :

Modifier et ajouter du contenu dans son site sous WordPress

#### INTRODUCTION AU CMS WORDPRESS

- Qu'est-ce que Wordpress ?
- Découverte de l'interface

#### INSTALLER UN SITE WORDPRESS

- Les différents outils nécessaires : serveur web, base de données, éditeur..
- Les procédures de mise à jour
- Définir le titre de son site WordPress
- Se créer un compte administrateur

#### GESTION DES ARTICLES WORDPRESS

- Rédaction et publication d'un 1<sup>er</sup> article
- Paramétrage d'un article
- Rédaction d'un article en mode visuel
- Gestion des tags et catégories

#### INSERER DES MEDIAS DANS WORDPRESS

- Insertion d'images
- Intégration de vidéo en provenance de Youtube
- La bibliothèque de média
- Insertion d'une galerie

#### GESTION DES PAGES

- Créer des pages statiques
- Gérer plusieurs niveaux de page
- Définir la visibilité d'une page
- Bien utiliser l'éditeur de texte de WordPress
- Affecter une page à un menu
- Créer une page d'accueil

#### PERSONNALISER L'APPARENCE D'UN SITE

- Personnaliser le thème WordPress de base
- Configurer l'en-tête et le menu
- Définir un arrière-plan
- Gérer les widgets : emplacement, désactivation...

# **UTILISER ADOBE PHOTOSHOP**

### **INITIATION**

**Public visé** : Service marketing, communication, assistante de direction, **Objectif** : Maîtriser les fonctions principales du logiciel Photoshop afin de pouvoir réaliser des montages

photographiques et des visuels destinés à l'impression ou pour le web.

**Pré-requis** : Savoir utiliser un ordinateur, avoir utilisé un logiciel de retouche d'image de type Paint **Niveau** : Initiation

**Durée** : 2 jours initiation

**Tests pour adaptation du programme** : connaissances de logiciel de retouches d'image de type Paint, les qualités d'impression ou d'affichage écran, les formats de fichier

**Moyens pédagogiques** : Théorie-Pratique, 1 PC ou Mac par stagiaire, Vidéoprojecteur

**Evaluation des acquis :** Exercice final, entretien avec le formateur / Evaluation du déroulement de la formation

### **Programme d'initiation**

#### OBJECTIFS :

Produire des montages photos simples. Pouvoir préparer des fichiers destinés au web ou à l'imprimerie.

#### ESPACE DE TRAVAIL

Affichage des fenêtres

#### LES PIXELS ET LE VECTORIEL

- Résolution d'une image
- Relation entre résolution du scanner, de l'écran et de l'imprimante

#### PREPARATION DE L'IMAGE

- Recadrages et découpes
- Nettoyage d'une image
- Elargir la zone de travail

#### COLORIMETRIE

- Travailler une image en noir et blanc
- Utiliser les modes de couleur RVB, CMJN et TSL
- Travailler et modifier les couleurs d'une image par les niveaux et les courbes de niveaux
- Régler les contrastes et gérer l'équilibre des gris
- Outil dégradé

#### LES CALQUES

- Gestion des calques
- Gestion du texte

#### LES FORMATS D'ECHANGE

- Les formats PSD, PDD
- Les différents formats d'enregistrement (EPS, TIFF, JPG, PDF...)
- Importation et exportation

#### PRINCIPES DE BASE D'IMPRESSION

- Les différentes possibilités d'impression, couleurs non imprimables, séparation de couleurs
- Mises en pratique et capacités
- Retoucher et réparer des images
- Préparer les images pour l'impression
- Optimiser les images pour le Web

# **UTILISER ADOBE PHOTOSHOP**

### **PERFECTIONNEMENT**

**Public visé** : Service marketing, communication, assistante de direction, **Objectif** : Maîtriser les fonctions principales du logiciel Photoshop afin de pouvoir réaliser des montages photographiques et des visuels destinés à l'impression ou pour le web. **Pré-requis** : Savoir utiliser un ordinateur, avoir déjà utilisé Photoshop ou Gimp, **Compétences visées** : Maîtriser les principaux outils du logiciel Photoshop. Savoir produire des images de qualité et des photomontages. Maîtriser la gestion de visuels et leur publication (web ou imprimerie). **Niveau** : Perfectionnement **Durée** : 3 jours perfectionnement **Tests pour adaptation du programme** : créer un bandeau d'image, nettoyer une image, outil dégradé **Moyens pédagogiques** : Théorie-Pratique, 1 PC ou Mac par stagiaire, Vidéoprojecteur **Evaluation des acquis :** Exercice final, entretien avec le formateur / Evaluation du déroulement de la formation

### **Programme perfectionnement**

#### ESPACE DE TRAVAIL

- Personnalisation de l'interface
- Affichage des fenêtres

#### LES PIXELS ET LE VECTORIEL

- Différence entre le mode bitmap et le vectoriel
- Résolution d'une image
- Relation entre résolution du scanner, de l'écran et de l'imprimante

#### PREPARATION DE L'IMAGE

- Recadrages et découpes
- Nettoyage d'une image
- Elargir la zone de travail

#### COLORIMETRIE

- Gestion des couleurs
- Réglages chromatiques
- Travailler une image en noir et blanc
- Utiliser les modes de couleur RVB, CMJN et TSL
- Travailler et modifier les couleurs d'une image par les niveaux et les courbes de niveaux
- Régler les contrastes et gérer l'équilibre des gris
- Outil dégradé
- Obtention d'une image quadri pour le Web

#### LES CALQUES

- Gestion des calques
- Gestion du texte
- Effets de calque
- Calques de réglages

#### LES FORMATS D'ECHANGE

- Les formats PSD, PDD
- Les différents formats d'enregistrement (EPS, TIFF, JPG, PDF...)
- Importation et exportation

#### PRINCIPES DE BASE D'IMPRESSION

- Les différentes possibilités d'impression, couleurs non imprimables, séparation de couleurs
- Mises en pratique et capacités
- Retoucher et réparer des images
- Créer des formes et modifier les sélections avec la plume et les outils associés
- Appliquer des effets spéciaux avec les filtres dynamiques
- Préparer les images pour l'impression - Optimiser les images pour le Web
- 

# **UTILISER ILLUSTRATOR**

#### **INITIATION**

**Public visé** : Service marketing, communication, graphiste

**Objectif** : Aborder les fonctionnalités liées à l'illustration ; savoir créer des illustrations simples **Compétences visées** :

- Connaître les principales fonctionnalités du logiciel
- Créer des illustrations simples

**Pré-requis** : Être à l'aise avec l'ordinateur et les logiciels de PAO

**Niveau** : Perfectionnement

**Durée** : 2 jours

**Moyens pédagogiques** : Théorie-Pratique, 1 PC ou Mac par stagiaire, Vidéoprojecteur

**Evaluation des acquis :** Exercice final, entretien avec le formateur / Evaluation du déroulement de la formation

#### **Découvrir Adobe Illustrator**

- Apprendre son histoire
- Connaître ses fonctionnalités
- Comprendre ses différentes utilisations

#### **Utiliser les fonctions de base d'Illustrator, les formats et les couleurs**

- Différencier les types d'images : Bitmap et Vectoriel, les modes colorimétriques : RVB, CMJN et les couleurs Pantone.
- Utiliser le cercle chromatique et les différentes représentations de la couleur.
- Comprendre les principaux formats graphiques : Les formats natifs d'Illustrator, le AI, l'EPS, le PDF, le SVG, le SVGZ, le AIT

#### **Utiliser les interfaces d'Illustrator et de Bridge**

- Se familiariser avec les barres de menu, d'options, d'outils, les colonnes de panneaux, la personnalisation de l'interface.
- Utiliser les jeux de palettes et personnaliser sa barre d'outils.

#### **Maîtriser les fondamentaux**

- Créer un nouveau document via les gabarits de base d'illustratorUtiliser les paramètres prédéfinis : impression, web, périphériques mobiles, vidéo...
- Gérer les espaces de travail
- Utiliser les règles, l'origine des règles, repères et repères commentés
- Naviguer dans le plan de travail
- Ajouter des plans de travail
- Naviguer entre les plans de travail

#### **Créer des formes simples**

- Utiliser les formes géométriques simples : rectangles, ellipses, …
- Découvrir les outils de sélection
- Différencier les outils de sélection et sélection directe
- Utiliser les points d'ancrage
- Déplacer et transformer des formes simples
- Utiliser le panneau nuancier
- Découvrir les options de la fenêtre couleurs, les couleurs globales
- Créer et modifier des dégradés linéaires, radiaux et de forme libre
- Utiliser l'outil rotation
- Utiliser l'outil mise à l'échelle
- Utiliser l'outil pipette
- Gérer les calques

#### **Enregistrer, exporter, imprimer :**

- Utiliser les formats destinés à l'impression papier
- Utiliser et paramétrer les formats destinés au Web

## **UTILISER ILLUSTRATOR**

#### **PERFECTIONNEMENT**

**Public visé** : Service marketing, communication, graphiste

**Objectif** : Aborder les fonctionnalités liées à l'illustration ; savoir créer des illustrations complexes

**Compétences visées** :

- Connaître les principales fonctionnalités du logiciel en termes d'illustration
- Créer des illustrations complexes

**Pré-requis** : Être à l'aise avec l'ordinateur et les logiciels de PAO

**Niveau** : Perfectionnement

**Durée** : 2 jours

**Moyens pédagogiques** : Théorie-Pratique, 1 PC ou Mac par stagiaire, Vidéoprojecteur **Evaluation des acquis :** Exercice final, entretien avec le formateur / Evaluation du déroulement de la formation

#### **Réaliser des illustrations complexes**

- Fusionner plusieurs formes : Pathfinder
- Créer un filet de dégradés
- Répéter des opérations
- Gérer les calques
- Gérer la transparence des calques et modes de fusion
- Créer un masque d'écrétage
- Comprendre le modelage de contour
- Créer des motifs de remplissage

#### **Créer une illustration complexe**

- Vectoriser des illustrations crayonnées
- Ajuster la vectorisation en fonction du document initial
- Décomposer et nettoyer la vectorisation
- Ajuster et gérer les options de tracés
- Utiliser l'outil pot de peinture dynamique

#### **Créer une illustration complexe, vectorisation dynamique**

- Fusionner plusieurs formes
- Décomposer la forme et le fond
- Créer un dégradé de forme
- Effectuer des copies de segments de tracés et des superpositions
- Utiliser des symboles avec le pulvérisateur
- Gérer les options du pulvérisateur
- Créer des symboles

# **UTILISER ADOBE ACROBAT**

**Public visé** : Tout public.

**Objectif** : Savoir créer, modifier et gérer des documents PDF. **Compétences visées** :

- Maîtriser les fonctions de base d'Acrobat afin de savoir créer et gérer des fichiers en PDF.
	- Modifier et/ou de personnaliser les contenus d'un fichier PDF.
- Savoir protéger ses fichiers PDF.

**Pré-requis** : Savoir utiliser un ordinateur. Disposer du logiciel Acrobat

**Niveau** : Initiation **Durée** : 1 jour(s)

**Moyens pédagogiques** : Théorie-Pratique, 1 PC ou Mac par stagiaire, Vidéoprojecteur

**Evaluation des acquis :** Exercice final, entretien avec le formateur / Evaluation du déroulement de la formation

#### OBJECTIES ·

Découverte puis exploration complète des fonctionnalités de tous les modules d'Adobe Acrobat

#### LES COMPOSANTES D'ACROBAT

- Conversion d'un document en fichier PDF en reproduisant fidèlement les polices, couleurs, images et mise en page

#### PRESENTATION D'ACROBAT

- La barre d'outils, personnalisation
- Modification de l'environnement de travail Édition d'un document Acrobat
- Les outils et palettes d'Acrobat : main, zoom, lien
- Les différents modes d'affichage

#### CREER UNE STRUCTURE DE NAVIGATION

- Liens entre les pages, vers une page, un fichier, un site web
- Création et organisation de signets, de divisions d'articles
- Création de barres de navigations

#### MODIFIER UN DOCUMENT ACROBAT

- Insérer, extraire, remplacer et supprimer des pages
- Modification du contenu : texte et image
- Ajout de champs de formulaire : texte, date, formule de calcul
- Définition de l'affichage d'un document à l'ouverture
- Marquage rapide de texte, ajout de commentaires ou d'annotations

#### FONCTIONS DE SECURITE

- Association de mot de passe au fichier PDF
- Définition des options de sécurité
- Création de signatures numériques

#### DIFFUSION D'UN FICHIER PDF

- Gestion du flux de production Pré Presse et Presse
- Gestion des résolutions de sortie et dessins vectoriels (Illustrator, AutoCAD)
- Optimisation des documents en fonction de leur destination
- Publication de fichiers PDF, traitement par lots des fichiers PDF

#### MISE EN PRATIQUE

- Concevoir et placer des documents en ligne
- Régler la qualité de sortie et gérer les couleurs pour le web ou l'imprimeur

## **UTILISER MICROSOFT POWERPOINT**

**Public visé** : Toute personne ayant à concevoir des diaporamas pour animer des réunions, présenter des projets et proposer des solutions. **Objectif** : Concevoir un diaporama avec du texte, des graphiques et des images **Pré-requis** : Connaître Windows et si possible un autre logiciel de la suite Office (Word ou Excel). **Compétences visées** : Concevoir un diaporama avec du texte, des graphiques et des images Utiliser les masques de diapositives pour accélérer la conception Intégrer des tableaux issus d'Excel Intégrer des vidéos Animer et diffuser la présentation.

**Niveau** : Initiation **Durée** : 1 journée **Moyens pédagogiques** : Théorie-Pratique, 1 PC ou Mac par stagiaire, Vidéoprojecteur

#### **Création des premières diapos**

- Ouverture d'une présentation
- Modes d'affichage
- **•** Création de diapositives
- **•** Taille de diapositive
- Saisie de texte
- Mise en forme des caractères
- Espacement des paragraphes et interligne
- Copie d'une mise en forme de texte

#### **Organisation des diapos par le plan**

#### **Insertion d'images**

- Insertion et enregistrement d'une image
- Mise en forme d'une image
- **Représentation graphique des données** 
	- Insertion d'un graphique
	- Mise en forme d'un graphique
	- Gestion des modèles d'un graphique

#### **Progressez dans la gestion des diapos**

- Lien hypertexte
- Arrière-plan de diapositive
- En-tête et pied de page
- Personnalisation d'un thème

#### **Animation des diapos**

- Insertion d'un son / d'un film
- Effets d'animation sur des objets
- Personnalisation des effets d'animation
- Animation de texte
- Déclenchement automatique des effets d'animation
- Effets de transition

#### **Projeter, diffuser et imprimer un diaporama**

- Projection d'un diaporama
- Mise en page et orientation
- Apercu et impression
- Pilotage d'une présentation depuis une tablette ou un smartphone

## **E-MAILING – NEWS LETTER BREVO**

**Public visé** : Responsables de communication, responsables marketing, Community managers et rédacteurs Web. **Objectif** : Maîtriser les outils et respecter les règles de diffusion de contenus par e-mailing et news letter **Compétences visées** :

- Acquérir les règles d'écriture de contenus multimedia
- Comprendre et utiliser les outils dédiés à la diffusion d'e-mailing et de newsletter
- Analyser et évaluer les performances de la diffusion

**Pré-requis** : Être à l'aise avec l'ordinateur et la bureautique

**Niveau** : Initiation

#### **Durée** : 1 jour

**Moyens pédagogiques** : Théorie-Pratique, 1 PC ou Mac par stagiaire, Vidéoprojecteur

**Evaluation des acquis :** Exercice final, entretien avec le formateur / Evaluation du déroulement de la formation

#### OBJECTIFS :

Cette formation permet de concevoir, mettre en œuvre et suivre une campagne e-mailing et d'une newsletter.

ELABORER SON PROJET

- Analyse de la politique communication Web de l'entreprise
- Définition des objectifs et cibles de la newsletter ou de la campagne e-mailing.

#### CONCEVOIR SON E-MAILING OU SA NEWS LETTER

- Le médias Web : lecture, interactivité, liens hypertextes...
- Organisation et gestion des contenus
- Charte graphique, choix rédactionnels...
- Définition, hiérarchisation de l'information et personnalisation des messages.
- Rédaction
- Mentions légales obligatoires (désinscription)

#### DIFFUSER SON E-MAILING ET SA NEWS LETTER

- Les règles de la collecte des adresses : location et achats de fichiers, jeux-concours, abonnements...
- Les outils web existants
- Les contacts
- Création d'une campagne via l'outil BREVO
- Bonnes pratiques de diffusion : planning, rythme, relance...

#### EVALUER ET OPTIMISER SA CAMPAGNE

- Etude de l'impact : suivi des taux d'ouverture, lecture, clics et mesure de la délivrabilité des emails.
- Optimisation et mise à jour : ajustement des contenus et de la maquette en fonction des retours.

## **UTILISER MICROSOFT OUTLOOK ET LA MESSAGERIE ELECTRONIQUE**

### **INITIATION**

**Public visé** : Assistante administrative, commerciaux,

**Objectif** : Maîtriser les fonctionnalités de base du logiciel Microsoft Outlook afin de pouvoir : - Envoyer et recevoir des mails - Effectuer une recherche dans la boite de réception - Débuter avec le calendrier et le gestionnaire des tâches - Créer, classer et utiliser une liste de contact

**Pré-requis** : Savoir utiliser un ordinateur, connaitre l'utilisation de la messagerie Electronique

**Niveau** : Initiation

**Durée** : 1 jour initiation

**Tests pour adaptation du programme** : Créer un nouveau message, joindre un document, signature, choisir un destinataire, choisir un destinataire en copie cachée, définir une priorité, classer le message dans ses éléments envoyés.

**Moyens pédagogiques** : Théorie-Pratique, 1 PC ou Mac par stagiaire, Vidéoprojecteur

**Evaluation des acquis :** Exercice final, entretien avec le formateur / Evaluation du déroulement de la formation

### **Programme d'initiation**

**Découvrir Outlook et les principaux éléments qui le caractérisent**

• Découvrir la barre d'outils et la barre d'état

#### **Utiliser sa boite de réception**

- Concevoir et envoyer un e-mail
- Créer des présentations automatiques : modèles et signatures
- Joindre un ou plusieurs documents à l'envoi d'un e-mail

#### **Trier et gérer son courrier**

- Créer différents dossiers en fonction de la nature de vos e-mails
- Copier ou déplacer un e-mail
- Supprimer vos e-mails

#### **Créer un carnet d'adresse**

- Saisir l'adresse de messagerie d'un nouveau contact
- Classer ses contacts par groupes et gérer son carnet d'adresse
- Concevoir et gérer une liste de distribution

#### **Gérer son agenda**

• Planifier ses rendez-vous : saisir, modifier ou supprimer une réunion

#### **Paramétrer et automatiser la gestion de son courrier**

- Définir et supprimer automatiquement le courrier indésirable (dossier SPAM)
- Prévenir de son absence par l'envoi automatique d'un courrier

### **UTILISER MICROSOFT OUTLOOK ET LA MESSAGERIE ELECTRONIQUE**

### **PERFECTIONNEMENT**

**Public visé** : Assistante administrative, commerciaux,

**Objectif** : Maîtriser les fonctionnalités avancées du logiciel Microsoft Outlook : utiliser le carnet d'adresse, envoie multiple

**Pré-requis** : Savoir utiliser un ordinateur, connaitre l'utilisation de la messagerie Electronique

**Niveau** : perfectionnement

**Durée** : 2 jours perfectionnement

**Tests pour adaptation du programme** : classer ses messages, créer un événement dans l'agenda, modifier les paramètres d'un compte mail

**Moyens pédagogiques** : Théorie-Pratique, 1 PC ou Mac par stagiaire, Vidéoprojecteur

**Evaluation des acquis :** Exercice final, entretien avec le formateur / Evaluation du déroulement de la formation

### **Programme Perfectionnement**

**Découvrir Outlook et les principaux éléments qui le caractérisent** 

- Les paramètres d'affichage et la barre de raccourcis
- Découvrir la barre d'outils et la barre d'état

#### **Utiliser sa boite de réception**

- Paramétrer la boite de réception
- Concevoir et envoyer un e-mail
- Créer des présentations automatiques : modèles et signatures
- Joindre un ou plusieurs documents à l'envoi d'un e-mail

#### **Trier et gérer son courrier**

- Créer différents dossiers en fonction de la nature de vos e-mails
- Copier ou déplacer un e-mail
- Supprimer vos e-mails

#### **Créer un carnet d'adresse**

- Saisir l'adresse de messagerie d'un nouveau contact
- Classer ses contacts par groupes et gérer son carnet d'adresse
- Concevoir et gérer une liste de distribution

#### **Gérer son agenda**

- Planifier ses rendez-vous : saisir, modifier ou supprimer une réunion
- Insérer des rendez-vous périodiques
- Notifier ses tâches sur le calendrier
- Modifier l'affichage de votre calendrier pour une meilleure vision de vos évènements : jour, semaine, mois.
- Imprimer son calendrier pour l'emporter partout

#### **Utiliser le bloc-note**

#### **Paramétrer et automatiser la gestion de son courrier**

- Paramétrer le classement de son courrier à l'aide de l'assistant
- Définir et supprimer automatiquement le courrier indésirable (dossier SPAM)
- Prévenir de son absence par l'envoi automatique d'un courrier

#### **Organiser son agenda**

- Créer, modifier ou supprimer un rendez-vous, un événement et/ou une réunion
- Définir la périodicité d'un rendez-vous ou d'un évènement
- Programmer une alarme
- Créer un agenda de groupe
- Partager ses données (calendrier, agenda, carnet d'adresses)

# **LES RESEAUX SOCIAUX PAR LA PRATIQUE**

**Public visé** : Responsables de communication, responsables marketing, Community managers et rédacteurs Web. **Objectif** : Publier son actualité sur les réseaux sociaux

**Compétences visées** :

- Comprendre les différents réseaux sociaux et leurs objectifs
- Créer son compte Facebook Twitter LinkedIn Instagram
- Publier et gérer ses informations

**Pré-requis** : Être à l'aise avec l'ordinateur et la bureautique

**Niveau** : Initiation

**Durée** : 1 jour

**Moyens pédagogiques** : Théorie-Pratique, 1 PC ou Mac par stagiaire, Vidéoprojecteur

**Evaluation des acquis :** Exercice final, entretien avec le formateur / Evaluation du déroulement de la formation

#### OBJECTIFS :

Très pratique, cette formation permet aux personnes néophytes en matière de réseaux sociaux, de découvrir les grands principes et usages de plusieurs plateformes sociales.

#### **GENERALITES**

Les différents réseaux sociaux existants, leur cible et leur utilité

#### UTILISER FACEBOOK – INSTAGRAM – TWITTER – LINKEDIN

- Créer un profil, un groupe ou une page
- Personnaliser un profil
- Découvrir les fonctionnalités les plus utilisées
- Faire une publication et Insérer des médias

#### DEVELOPPER SES RESEAUX PROFESSIONNELS

- Optimiser et enrichir son profil.
- Gérer et analyser ses publications avec l'interface d'administration
- Développer sa page d'entreprise
- Créer un groupe de discussion.

## **DEVELOPPEUR WEB**

#### **PERFECTIONNEMENT**

**Public visé** : Services informatique ou Développeur débutant

**Objectif** : Aborder les fonctionnalités liées au développement web, les frame works, les langages de développement **Compétences visées** :

 Connaître les principales les bases du développement web, des bases de données (Mysql), le Frame Works Symfony, Javascript, VuJS

**Pré-requis** : Être à l'aise avec le code, et parler anglais

**Niveau** : Perfectionnement

**Durée** : 400 heures

**Moyens pédagogiques** : Théorie-Pratique, 1 PC par stagiaire

**Evaluation des acquis :** Exercice final, entretien avec le formateur / Evaluation du déroulement de la formation

### **PHP SYMFONY JAVA SCRIPT –** *200 heures*

- Automatisation d'une page Internet
- Le client serveur
- Les éléments spécifiques du langage
- Intégration du PHP dans une page HTML
- Variables et fonctions et librairies
- Fonctions de base, variables serveur, variable PHP
- Contrôle de flux et boucles
- Formulaires simples, passage et transmission de variables
- Lecture écriture de fichier
- Vérification de login et mot de passe
- Fonctionnalités avancées du langage
- Tableaux complexes
- Fonctions associées aux tableaux
- Fonction d'extraction
- Variables persistantes : cookies et session
- Avantages et inconvénients des cookies et sessions
- Limitations et précautions
- Les variables de session
- Développements & intégration spécifiques

### **Utilisation base de données MySQL –** *110 heures*

- Présentation outil phpMyAdmin
- Révision concepts fondamentaux : bases, tables, champs, enregistrements,
- Création base multi-tables
- Fonction PHP MySQL
- Langage SQL
- Requêtes SQL avancées
- Traitement des résultats de requêtes

### **HTML CSS –** *90 heures*

- Composer une page web HTML5 / CSS3 en respectant les normes en vigueur.
- Intégrer tous les éléments d'une maquette graphique.
- Positionner différentes zones pour définir une structure.
- Ajouter du contenu audio et vidéo.
- Assurer une compatibilité avec tous les navigateurs et terminaux.
- Assurer la liaison entre plusieurs pages